Klikněte na odkaz k webináři v e-mailu, který jsme Vám zaslali, popř. jej zkopírujte do adresního řádku prohlížeče. Zobrazí se Vám toto okno:

**1**

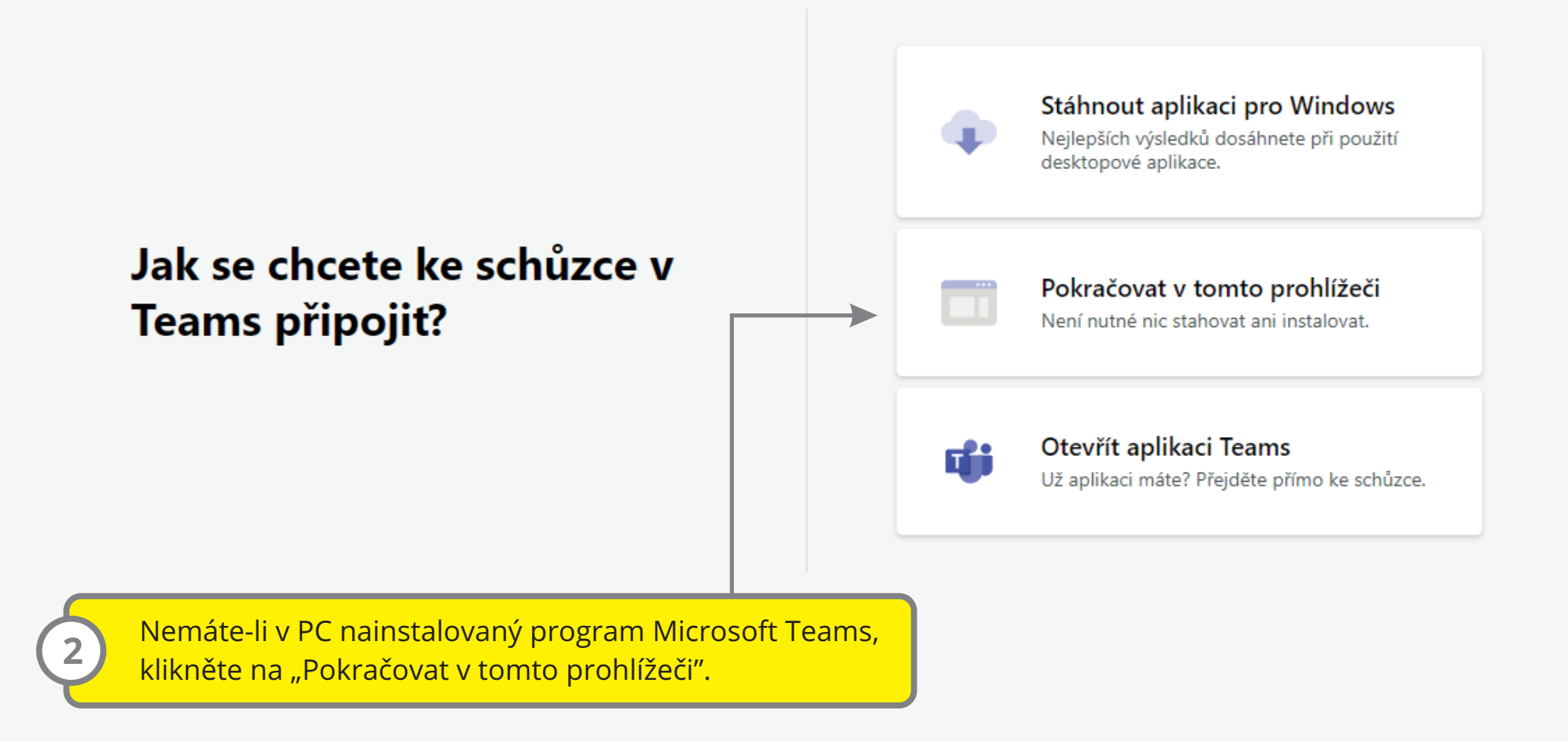

Zvolte nastavení zvuku a videa pro:

## Schůzka probíhá

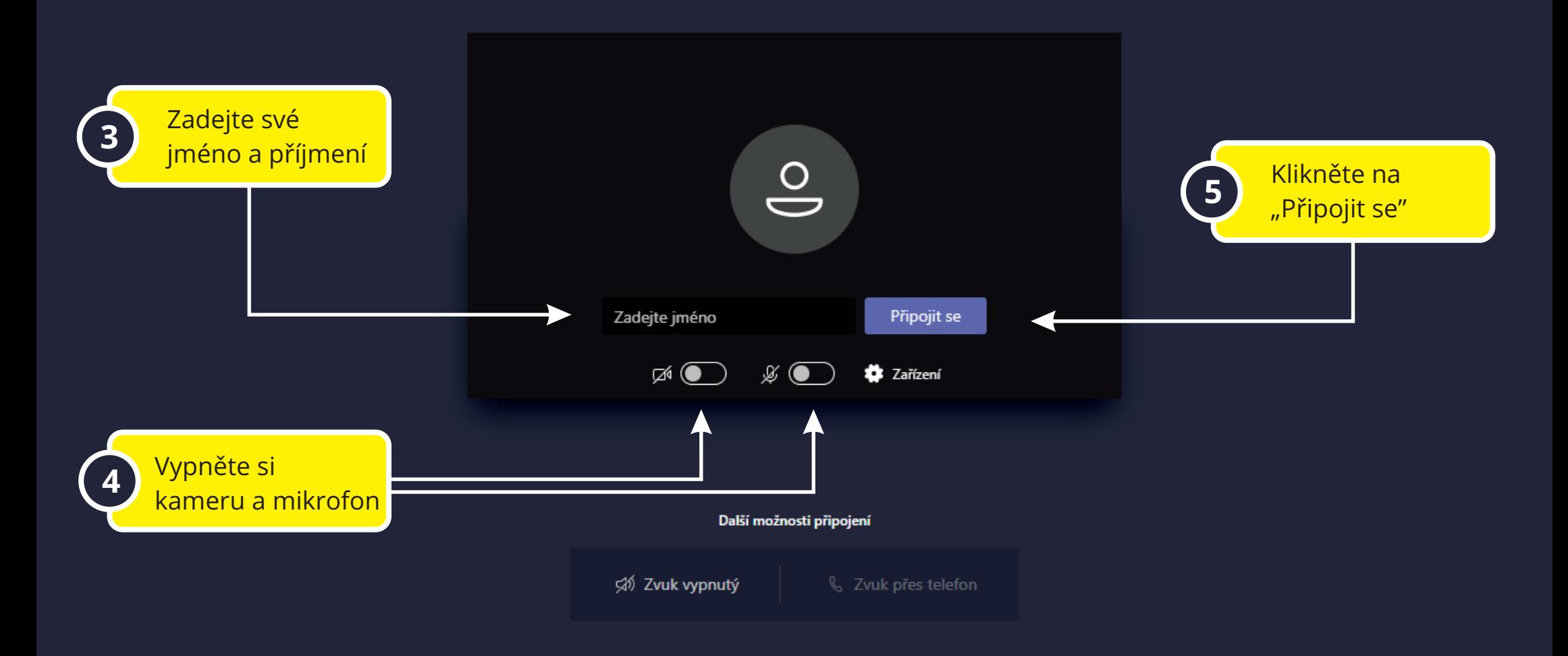

Pro lepší zážitek přihlášení nebo stáhnout verzi pro počítač